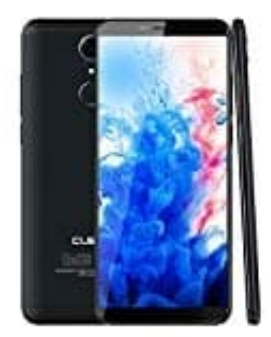

## **CUBOT Nova**

## **Backups bei Google einrichten**

Die zuverlässigste und einfachste Art deine Daten zu sichern, ist die Google Sicherung! Da du höchstwahrscheinlich ohnehin ein Google-Konto auf deinem Handy eingerichtet hast, solltest du auch die Google-Sicherung aktivieren. Google sichert dabei nicht nur die Daten der installierten Apps, sondern auch erweiterte Inhalte, wie SMS, diverse Einstellungen, eingerichtete Konten oder auch Klingeltöne und Hintergrundbilder. Wenn du später mal ein neues Handy nutzen möchtest, holst du die gesicherten Daten direkt bei der Einrichtung zurück. Der Einrichtungsassistent bietet dazu dann die passenden Optionen an.

So stellst du die Google-Backups korrekt ein:

1. Öffne die **Einstellungen**. Navigiere zum Menüpunkt **"Sichern und zurücksetzen"**. In der Regel sollte dieser direkt auf der obersten Menüebene erreichbar sein.

Ist das nicht der Fall, nutze entweder die Suchfunktion in den Einstellungen oder durchforste Menüs wie *"Erweitert"* o. ä.

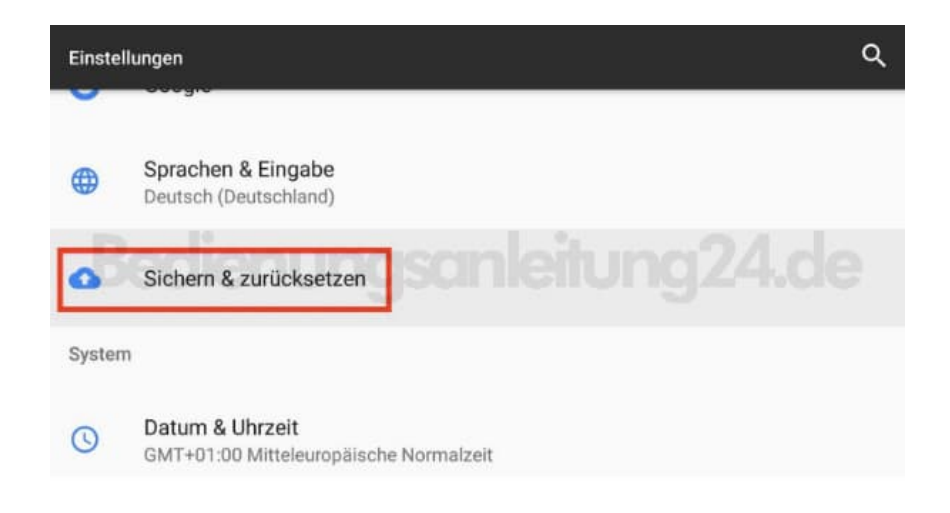

2. Stelle nun sicher, dass die Option **"Meine Daten sichern"** auf **"An"** steht.

Ist dies nicht der Fall, aktiviere das Android-Backup. Bei *"Sicherungskonto"* siehst du dann das Google-Konto.

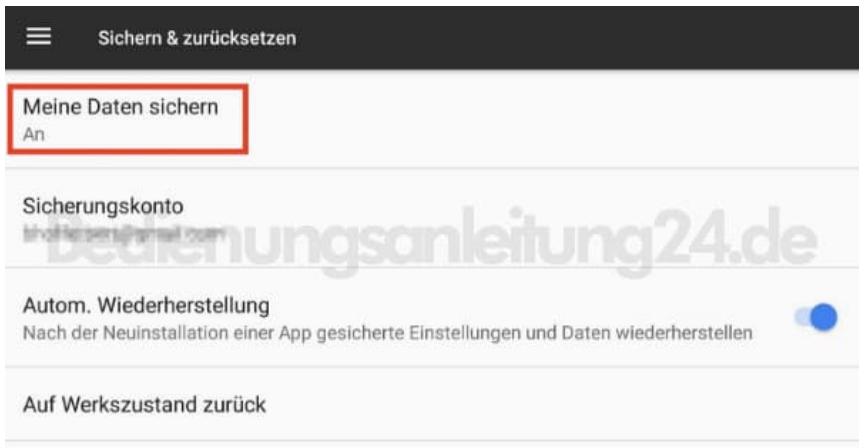

## **3.** [Google Drive Login](https://www.google.com/intl/de_ALL/drive/)

Die ersten 15 GB Speicherplatz für das Google-Konto sind kostenlos – so können Menge Fotos, Videos und andere Dateien aufbewahrt werden. Du kannst auf deine Dateien in Drive von jedem beliebigen Smartphone, Tablet oder Computer aus zugreifen.